#### **ELENCO DEGLI OPERATORI ECONOMICI DELLA GIUNTA REGIONALE**

#### **DA INVITARE ALLE PROCEDURE NEGOZIATE DI CUI ALL'ART. 50, COMMA 1, LETT. C) e D) D.LGS. 36/2023 PER L'AFFIDAMENTO DI LAVORI DI IMPORTO INFERIORE ALLA SOGLIA COMUNITARIA**

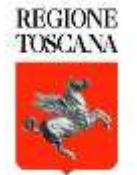

#### **FONTI NORMATIVE**

**D.LGS. N. 36/2023** Nuovo codice contratti pubblici

**ALLEGATO II.1** - Elenchi degli operatori economici e indagini di mercato per gli affidamenti di contratti di importo inferiore alle soglie di rilevanza europea (articolo 50,commi 2 e 3, del Codice)

Articolo 3. Elenchi di operatori economici.

.4. La scelta degli operatori da invitare alla procedura negoziata deve essere effettuata secondo criteri oggettivi, coerenti con l'oggetto e la finalità dell'affidamento e con i principi di concorrenza, non discriminazione,proporzionalità e trasparenza. Il sorteggio o altri metodi di estrazione casuale dei nominativi sono consentiti solo in casi eccezionali in cui il ricorso ai criteri di cui al primo periodo è impossibile o comporta per la stazione appaltante oneri assolutamente incompatibili con il celere svolgimento della procedura. I criteri di selezione degli operatori da invitare alla procedura negoziata sono indicati nella determina a contrarre o in altro atto equivalente.

#### **DISCIPLINARE DELLA GIUNTA REGIONALE approvato con Delibera GR n. 1186 del 16.10.2023 ART 8:** Struttura dell'elenco

1. L'Elenco è suddiviso in base alle categorie di attestazione SOA previste dalla vigente normativa in materia di

2. qualificazione degli operatori economici per l'esecuzione di lavori pubblici e per classifiche d'importo fino alla V.

3. Al fine di consentire l'utilizzazione dell'Elenco secondo criteri oggettivi, coerenti con l'oggetto e la finalità dell'affidamento

e con i principi di concorrenza, non discriminazione, proporzionalità e trasparenza, l'Elenco, relativamente alle categorie di lavori indicate nell'Allegato 1 è articolato, tenendo conto delle finalità e della natura degli interventi, nelle macro-aree di lavori ivi individuate.

#### **ESEMPI DI ALCUNE DELLE MACRO-AREE PREVISTE PER OG01 E OG03**

#### CATEGORIA SOA MACRO-AREE

- **OG1:** EDIFICI CIVILI E INDUSTRIALI **-** Insediamenti produttivi Agricoltura-Industria-Artigianato
	- Edifici civili e residenziali
	- Aree esterne, piazze, arredo urbano

VIADOTTI, FERROVIE, LINEE TRANVIARIE, **-** Realizzazione nuove opere stradali METROPOLITANE, FUNICOLARI, E PISTE **-** Piste ciclabili AEROPORTUALI, E RELATIVE OPERE COMPLEMENTARI

- **OG3**: STRADE, AUTOSTRADE, PONTI, **-** Manutenzione ordinaria e straordinaria su strade esistenti
	-

#### **ISCRIZIONE ALL'ELENCO**

#### **DISCIPLINARE DELLA GIUNTA REGIONALE** ➢**Art. 10 - Domanda di iscrizione**

1. Nel rispetto delle regole stabilite nel presente disciplinare e nelle Istruzioni operative di cui all'art. 11, gli operatori economici in possesso di attestazione SOA in una categoria di cui all'art. 8 del presente disciplinare possono chiedere l'iscrizione a una o più categorie e relative fasce d'importo senza limiti temporali. 2. Gli operatori economici possono iscriversi, oltre che nella categoria e classifica d'interesse, in una o più specifiche macro-aree di lavorazioni, ove individuate all'interno della categoria di attestazione SOA prescelta, e a tal fine devono dichiarare e comprovare di aver effettuato negli ultimi dieci anni lavori rientranti in tali macro-aree per un importo almeno pari alla metà della classifica d'iscrizione.

#### **ESEMPI DI ISCRIZIONE ALLE MACRO-AREE**

#### **OPERATORE ECONOMICO X**

Che possiede attestazione SOA: **OG3 classifica III (fino a 1.033.000)** e CEL a comprova di lavori eseguiti nel decennio precedente nella **macro-area** *Piste ciclabili* **per 450.000 euro** potrà iscriversi all'elenco per: ●**OG3 CLASS. III nessuna macro-area** ●**OG3 CLASS. II nessuna macro-area** ●**OG3 CLASS. II macro-area** *Piste ciclabili* ●**OG3 CLASS. I nessuna macro-area** ●**OG3 CLASS. I macro-area** *Piste ciclabili*

#### **OPERATORE ECONOMICO Y**

Che possiede attestazione SOA: **OG3 classifica III (fino a 1.033.000)** e CEL a comprova di lavori eseguiti nel decennio precedente nella **macro-area** *Piste ciclabili* **per 450.000 euro e nella macro-area** *linee tramviarie* **per 300.000 euro** potrà iscriversi all'elenco per: ●**OG3 CLASS. III nessuna macro-area** ●**OG3 CLASS. II nessuna macro-area** ●**OG3 CLASS. II macro-area** *Piste ciclabili* ●**OG3 CLASS. II macro-area** *Linee tramviarie* ●**OG3 CLASS. I nessuna macro-area** ●**OG3 CLASS. I macro-area** *Piste ciclabili* ●**OG3 CLASS. I macro-area** *Linee tramviarie*

# **ISCRIZIONE NELLA/E MACRO-AREA/E**

L'Operatore economico è iscritto nella macro-area se dimostra, attraverso adeguata documentazione (Certificati di esecuzione dei lavori) di aver svolto lavori pari alla metà della classifica di iscrizione ed è inserito nell'elenco secondo la data di presentazione della domanda.

L'operatore economico dovrà, oltre ad allegare i CEL indicare anche per quale macro-area i CEL medesimi andranno a comprova:

#### **ES: Operatore X richiede l'iscrizione per le macro-aree**

 $M$ anutenzione ordinaria e straordinaria su strade esistenti (OG3) • realizzazione nuove opere stradali (OG3)

Indicare a quale delle due macro-aree ogni singolo CEL si riferisce

### **Individuazione operatori economici e criterio di rotazione**

Il RUP seleziona gli operatori economici da invitare alle singole procedure prendendo a riferimento:

- la categoria prevalente,
- l'importo totale dei lavori da affidare,
- la finalità e la natura dell'intervento, ai fini dell'individuazione della macro-area di riferimento.

L'individuazione degli operatori economici avviene sulla base della classifica d'iscrizione, incrementata del venti per cento.

La selezione degli operatori economici da invitare avviene **nell'ambito delle macro-aree laddove previste attraverso scorrimento sistematico della macro-area**, seguendo l'ordine di iscrizione degli operatori economici.

**Per le categorie per le quali non siano state individuate macro-aree**,il DRC/RUP individua gli operatori economici **tra gli iscritti nella categoria SOA prevalente**.

#### **DOCUMENTAZIONE DA ALLEGARE alla domanda di iscrizione**

➔**DGUE** debitamente compilato e sottoscritto dal rappresentante legale

➔**CERTIFICATI DI ESECUZIONE LAVORI (CEL)** per ogni macro-area indicata nella ➔domanda (quando l'operatore economico, oltre alla categoria, indichi anche la presenza di macroaree).

➔Nel caso in cui **i CEL presentino oggetti vaghi o poco chiari,** dal quale non sia possibile dedurre ➔attinenza con la macro-area indicata, **l'operatore economico è tenuto ad allegare ulteriore**  ➔**documentazione atta a identificare la macro-area indicata**.

#### **DOVE TROVARE LA DOCUMENTAZIONE**

La domanda di iscrizione è generata dal Sistema START.

L'ulteriore documentazione da allegare alla domanda è disponibile:

➔sul sito della Regione Toscana in Amministrazione trasparente – bandi di gara e contratti

➔sulla piattaforma START nella sezione "Istruzioni"

➔sul profilo di committente all'indirizzo http://www301.regione.toscana.it/bancadati/SITAT/avvisiautosearch.xml?CF=01386030488&DataDal=01/01/2018

#### **UTILIZZO DELL'ELENCO**

Ai sensi dell'articolo 9 bis della legge regionale 18/2019, l'elenco è utilizzato:

➔dalla Giunta regionale ➔dagli enti dipendenti ➔dalle aziende e dagli enti del Servizio sanitario regionale (Ssr).

➔L'elenco può anche essere utilizzato, previa richiesta, dal Consiglio regionale, dagli enti locali, ➔dai loro consorzi, unioni ed associazioni, dalle aziende pubbliche di servizi alla persona, ➔dalle amministrazioni aggiudicatrici del territorio regionale.

#### **UTILIZZO DELL'ELENCO**

La lista degli enti e delle amministrazioni che utilizzano l'elenco è pubblicata sul sito della Regione in Amministrazione trasparente e sulla piattaforma START ed è aggiornata periodicamente.

Le amministrazioni che hanno fatto richiesta di utilizzo alla data del 20 novembre:

Citta Metropolitana di Firenze Comune di Castiglione della Pescaia Unione di Comuni VALDARNO e VALDISIEVE Comune di Castelnuovo di Val di Cecina Comune di San Miniato Comune di Cerreto Guidi Comune di Murlo Comune di San Quirico d'Orcia Comune di Sovicille Comune di Abbadia San Salvatore Comune di Poppi Comune di Laterina PergineValdarno Comune di Grosseto Comune di Capolona Comune di Monteroni d'Arbia Comune di Sansepolcro Comune di Bagni di Lucca

# **ISCRIZIONE ALL'ELENCO TELEMATICO SU START – ACCESSO ALL'ET**

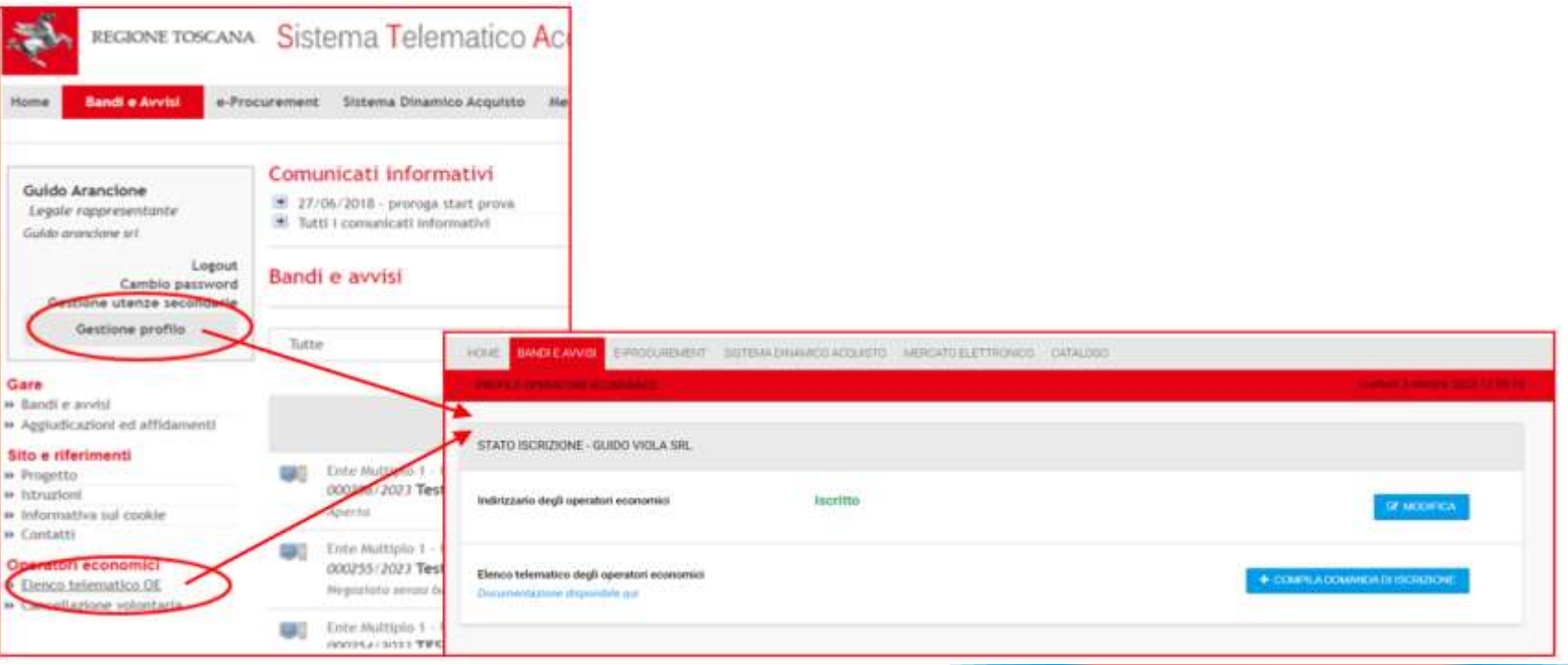

# **ISCRIZIONE ALL'ELENCO TELEMATICO SU START – PASSO 1**

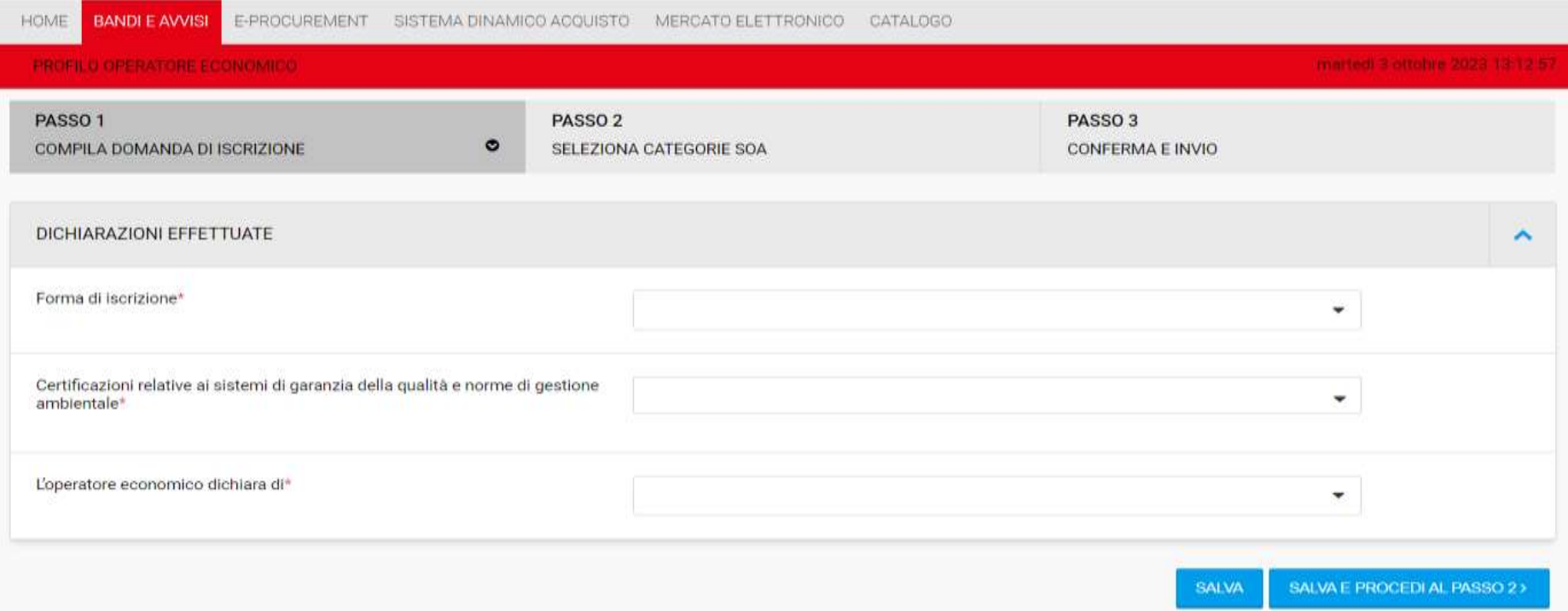

## **ISCRIZIONE ALL'ELENCO TELEMATICO SU START – PASSO 1 FORMA DI ISCRIZIONE**

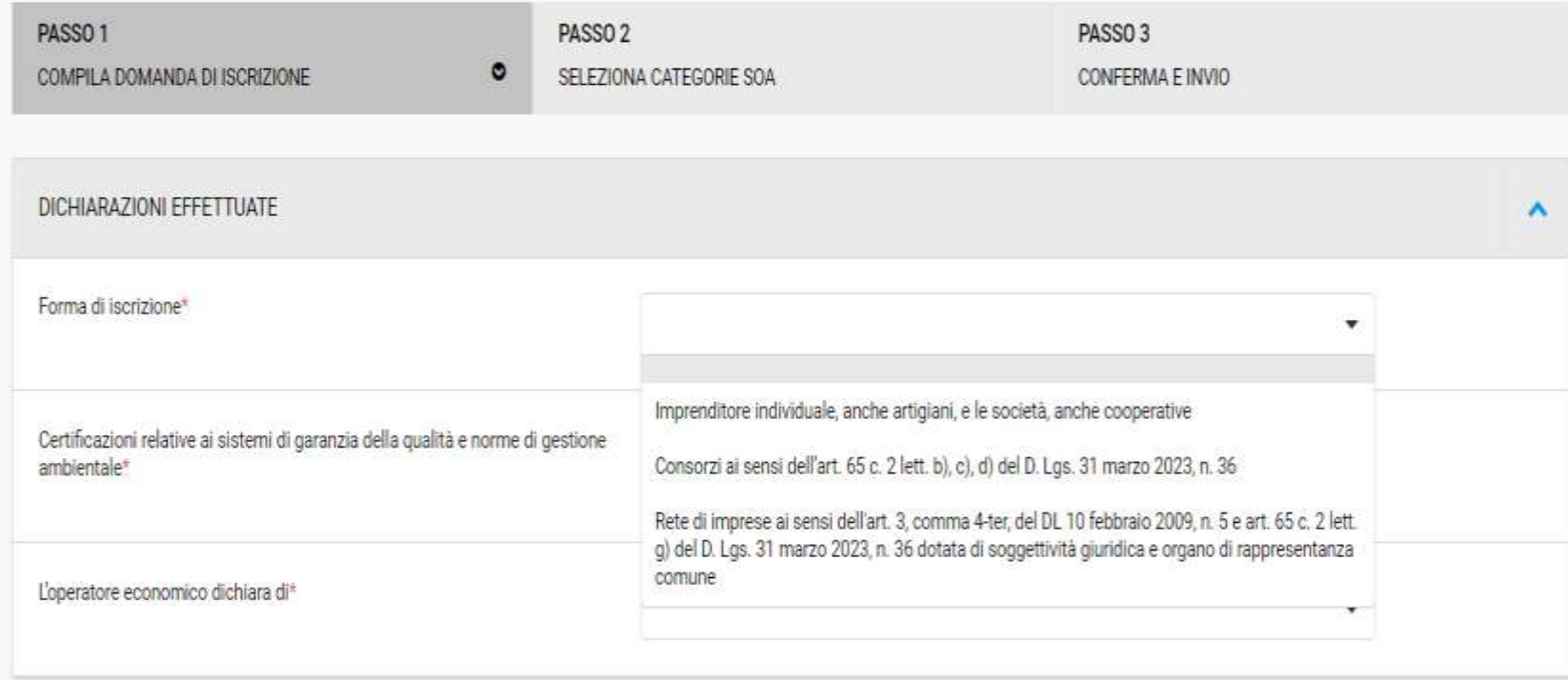

### **ISCRIZIONE ALL'ELENCO TELEMATICO SU START – PASSO 1 CERTIFICAZIONI**

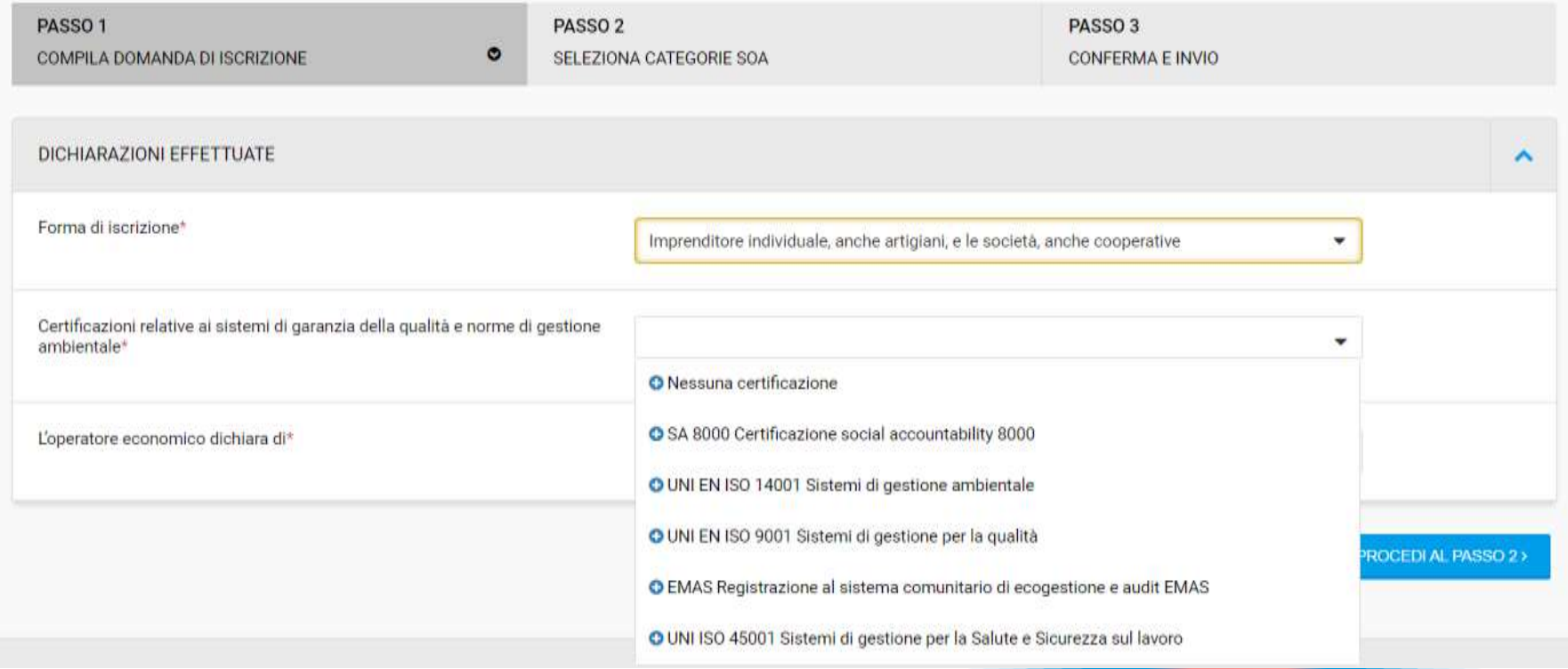

## **ISCRIZIONE ALL'ELENCO TELEMATICO SU START – PASSO 1 MICRO/PICCOLA IMPRESA**

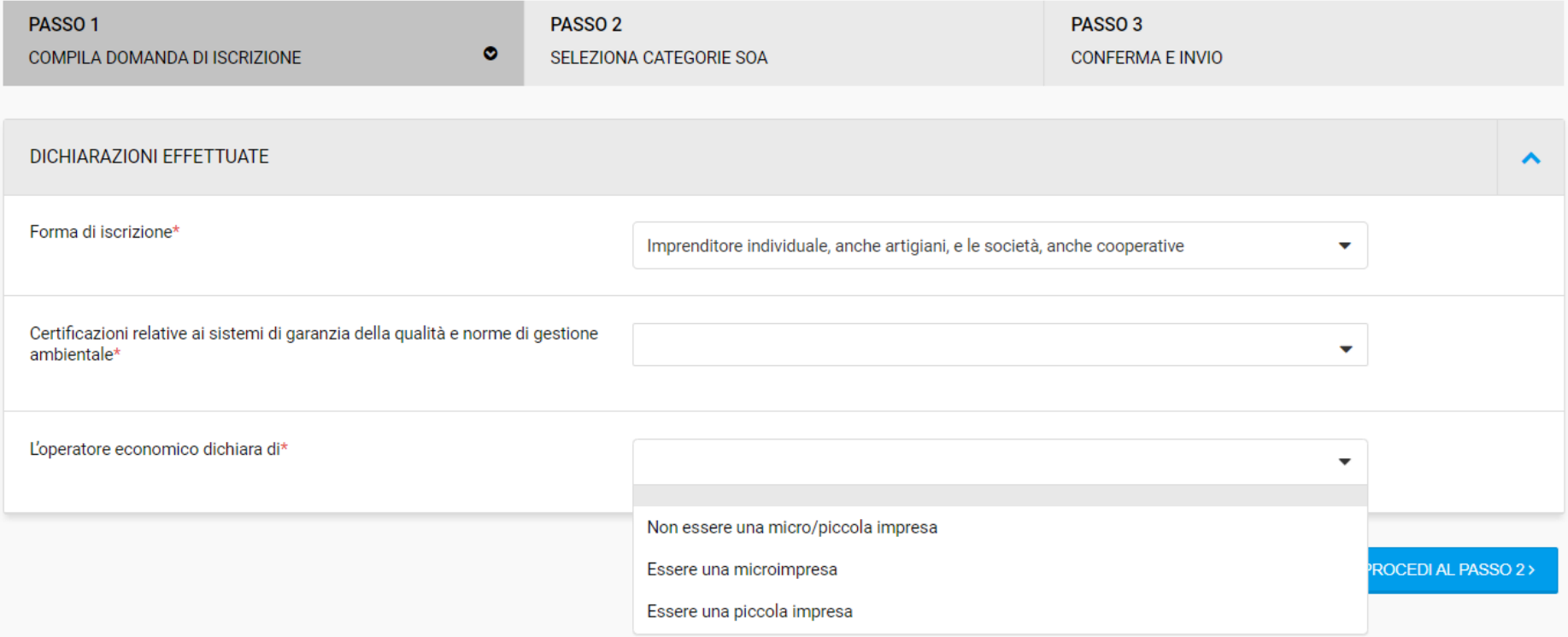

#### **ISCRIZIONE ALL'ELENCO TELEMATICO SU START – PASSO 2 CATEGORIE-CLASSIFICA-MACRO AREA**

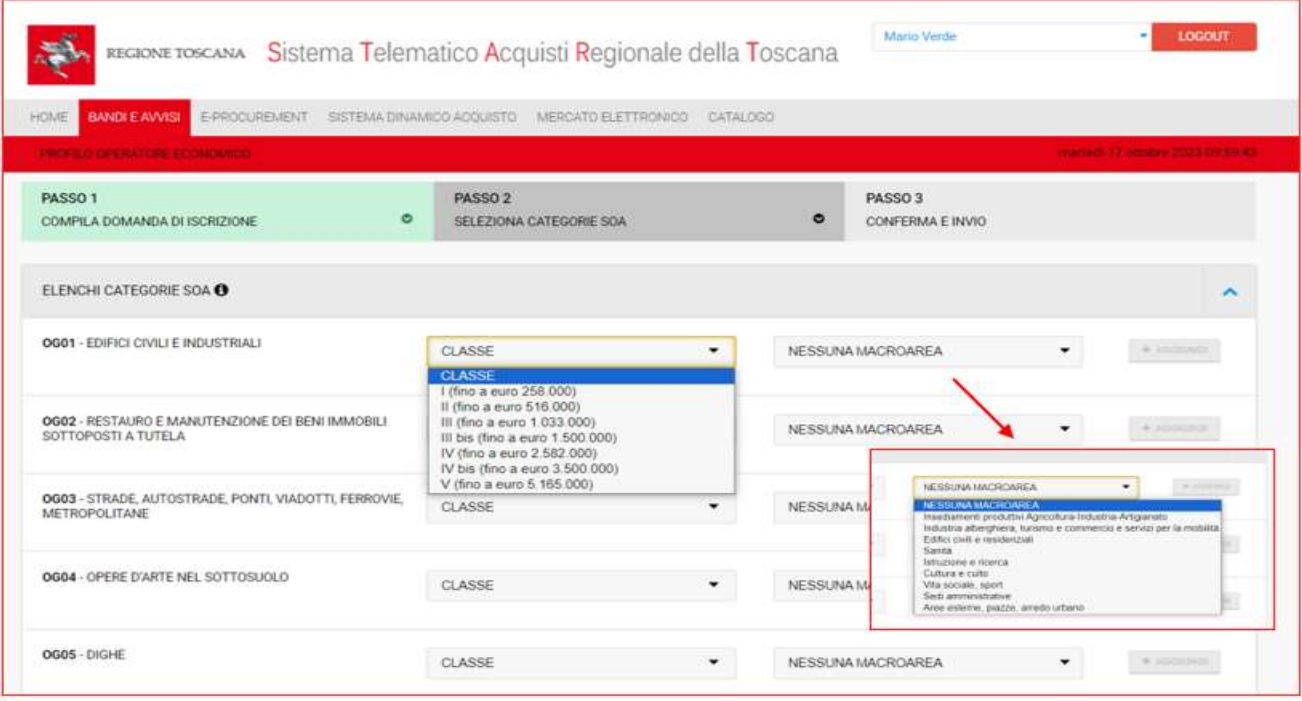

### **ISCRIZIONE ALL'ELENCO TELEMATICO SU START – PASSO 3 INVIO ISCRIZIONE**

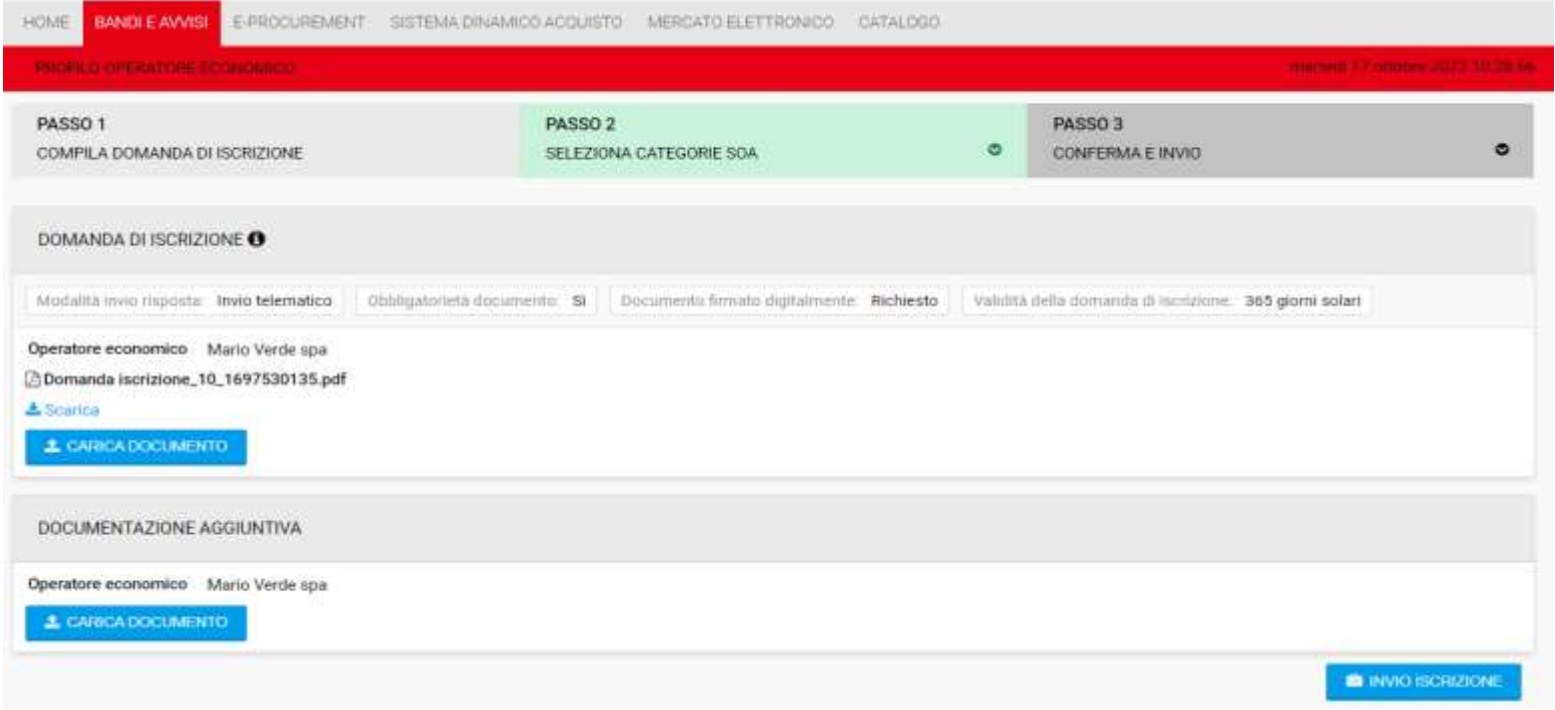

#### **ISCRIZIONE ALL'ELENCO TELEMATICO SU START – DOMANDA PRESENTATA**

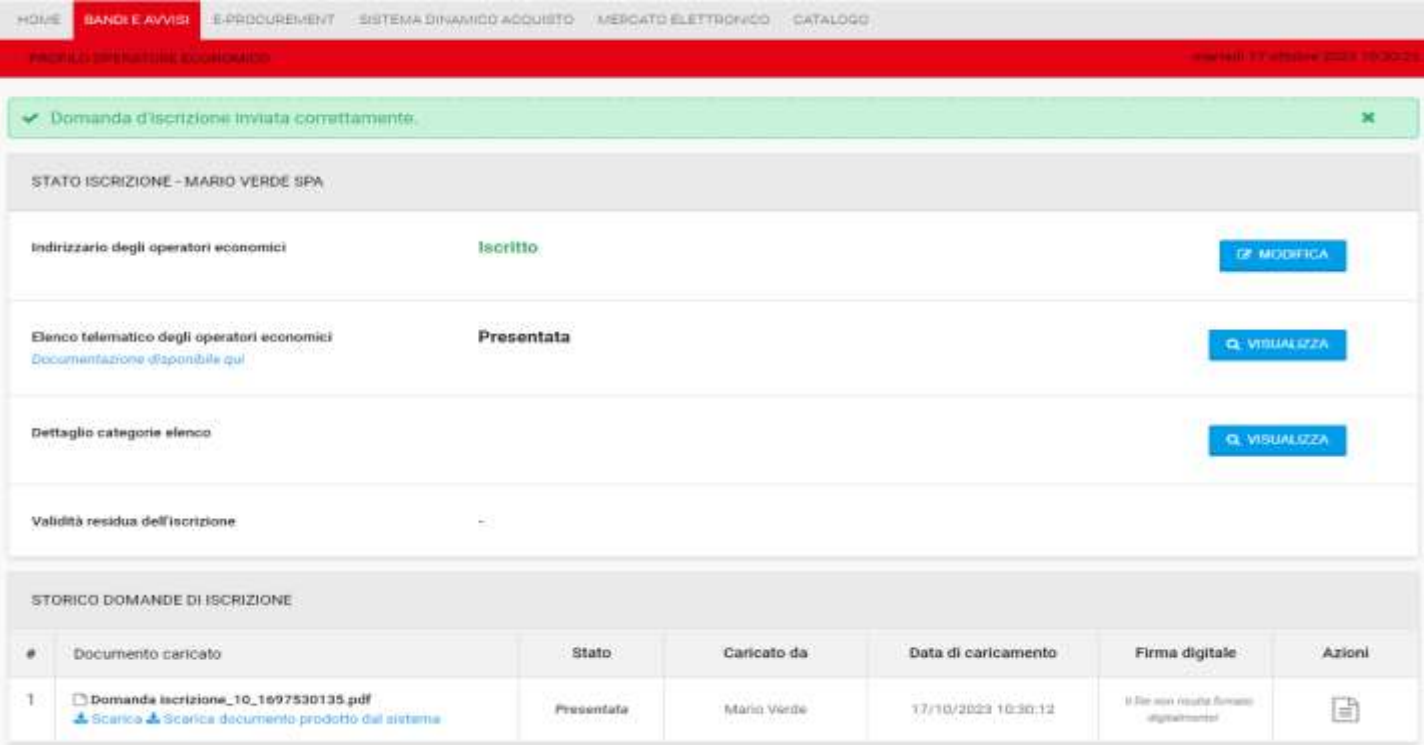

#### **CHIARIMENTI E COMUNICAZIONI**

Per supporto nell'utilizzo della piattaforma START:

chiamare il n.  $0810084010$  da lunedì a venerdì dalle ore  $08:30$  alle ore  $18:30$  e/o ●scrivere all'indirizzo mail start.oe@accenture.com

Per informazioni e chiarimenti sul funzionamento dell'Elenco e sulle modalità di iscrizione:

chiamare il n.  $0.554382217$  dal lunedì al venerdì dalle ore  $0.930$  alle ore  $12.30$  e/o •scrivere all'indirizzo mail elencotelematicolavori@regione.toscana.it

# **GRAZIE PER L'ATTENZIONE**